# Esercizi di ammissione Olimpiadi della Matematica

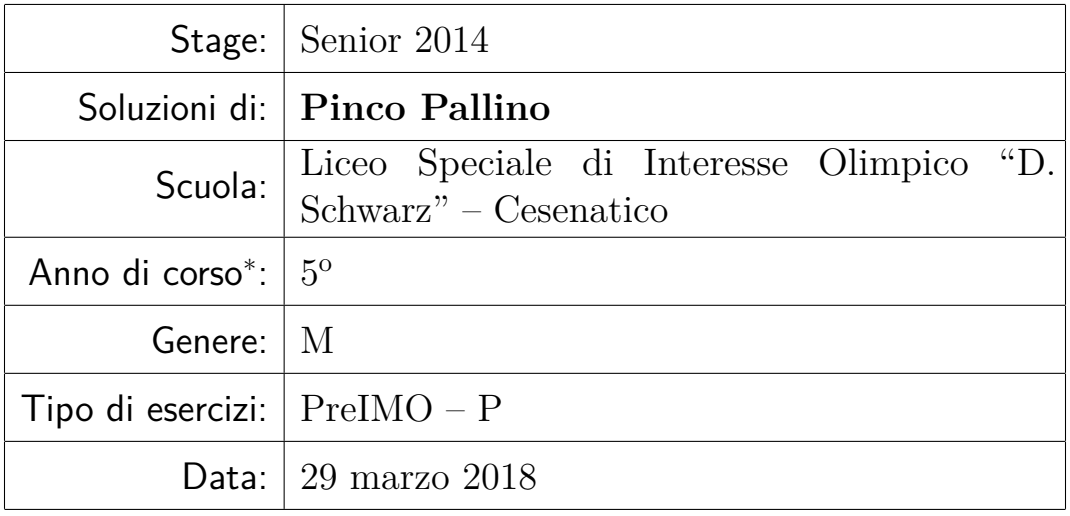

### **Indice delle soluzioni**

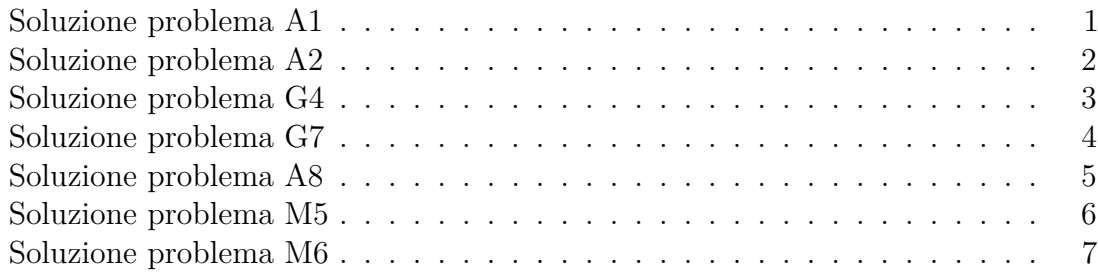

<sup>∗</sup> Per gli stage Senior, si intende l'anno che state per *iniziare*, non quello che avete già finito. Il primo anno delle superiori è 1, il quinto (quello della maturità per la maggior parte degli studenti) è 5. Attenetevi a questa numerazione anche se frequentate un liceo classico.

### <span id="page-1-0"></span>**Soluzione problema A1**

Scrivete le vostre soluzioni tra questi due comandi. Una nuova pagina viene creata automaticamente per ogni esercizio.

Ammissione Senior 2014 — Soluzioni esercizi PreIMO - P — Pag. 1 di [7](#page-7-1)

### **Soluzione problema A2**

Per creare un nuovo paragrafo, lasciate una linea vuota (due a capo successivi).

Non serve ricopiare il testo dell'esercizio. Scrivete in maniera *sintetica*, ma *chiara* e *completa* tutti i passaggi necessari. Non bisogna limitarsi a ricopiare l'aiutino o a sbobinare il video, fermandosi con dei puntini dove il video dice "e da qui si conclude con facili calcoli". Se ci sono delle verifiche da fare, fatele!

Si possono inserire formule tra i dollari, per esempio, sia  $a \in \mathbb{R}$ ,  $a^5 > 0$ . Oppure formule che prendono una riga intera, come

<span id="page-2-0"></span>
$$
e^{i\pi} + 1 = 0 \tag{A2.1}
$$

Esponenti o pedici più grossi di una lettera vanno messi tra parentesi graffe:  $a^5 > a^{10}$ .

Potete dare un'etichetta (*label*) alle formule e riferirvi ad esse più avanti nel testo quando vi serve. Per esempio, consideriamo il **teorema di Pitagora**

<span id="page-2-1"></span>
$$
a^2 + b^2 = c^2,\tag{A2.2}
$$

insieme con la nota formula

<span id="page-2-2"></span>
$$
E = mc^2.
$$
 (A2.3)

Combinando la [\(A2.2\)](#page-2-1) e la [\(A2.3\)](#page-2-2), segue banalmente

$$
E = m(a^2 + b^2).
$$
 (A2.4)

Ammissione Senior 2014 — Soluzioni esercizi PreIMO – P — Pag. 2 di [7](#page-7-1)

### <span id="page-3-0"></span>**Soluzione problema G4**

Dotatevi di un programma per trasformare file .tex in file .pdf, per esempio

- per Windows, MikTex, che potete recuperare su <http://miktex.org/>;
- per Mac OS, BasicTeX <https://www.tug.org/mactex/morepackages.html> oppure MacTex <https://www.tug.org/mactex/> (grosso da scaricare)
- per Linux, Texlive (su Debian o Ubuntu, installate il pacchetto texlive tramite usando il Software Center).

Se non volete scaricare nulla, potete anche provare ad usare ShareLatex [https:](https://www.sharelatex.com/) [//www.sharelatex.com/](https://www.sharelatex.com/), che vi permette di compilare file .tex online. In ogni caso, impostate il vostro programma in modo da produrre direttamente un file pdf  $(\text{tex} = > \text{pdf in MikTeV}).$ 

Alcuni di questi programmi sono già distribuiti con un editor abbastanza sofisticato per scrivere file .tex, come Texmaker <http://www.xm1math.net/texmaker/>. In ogni caso si tratta di normali file di testo, quindi va benissimo anche il Blocco Note o un editor generico come Notepad++ <http://notepad-plus-plus.org/>.

Ci sono molte diverse configurazioni possibili e non ho provato tutto; fatemi avere del feedback attraverso il forum su cosa funziona meglio/peggio.

Perché tutto funzioni, i due file template.tex (o come l'avete rinominato) e stagetex.cls (che deve restare con questo nome) devono stare nella stessa cartella, così come eventuali immagini.

Alcune volte è necessario ricompilare una seconda volta perché tutti i cambiamenti nella numerazione siano riconosciuti.

I messaggi di errore di LATEX sono universalmente considerati orribili. Potete perdere anche mezz'ora o un'ora a causa un errore incomprensibile. :( La sezione "LaTeX, questo sconosciuto" del forum e <http://tex.stackexchange.com/> sono vostri amici. Buona fortuna!

Ammissione Senior 2014 — Soluzioni esercizi PreIMO – P — Pag. 3 di [7](#page-7-1)

### <span id="page-4-0"></span>**Soluzione problema G7**

Potete inserire immagini con i comandi che vedete qui sotto.

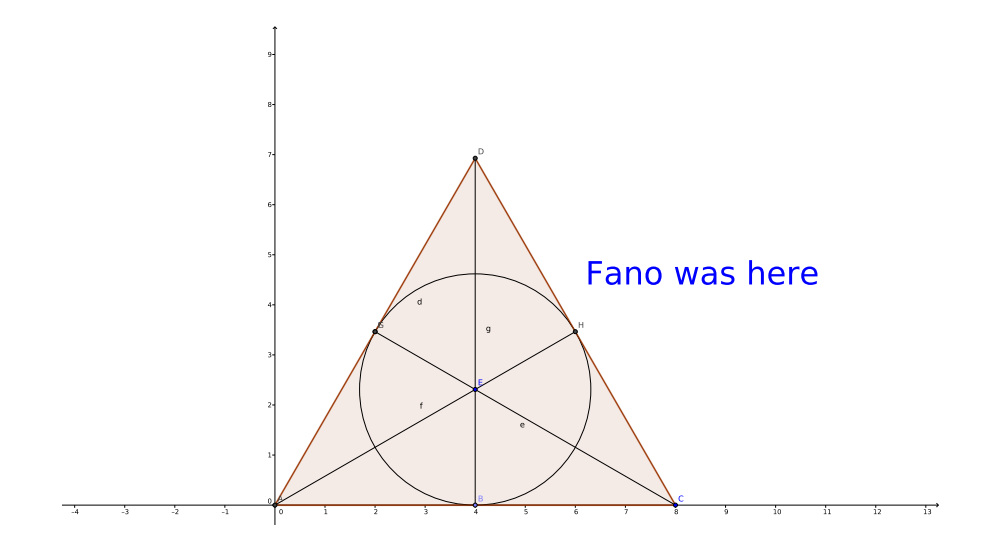

Dovrebbero funzionare file con estensione .pdf, .png o .jpg, da piazzare nella stessa cartella del documento. Il primo è preferibile perché genera immagini di qualità maggiore (non sgranate e pixellose).

L'opzione width serve per indicare la larghezza (in multipli della larghezza del testo textwidth.

Un ottimo tool per creare figure di geometria da inserire nelle soluzioni è Geogebra, <http://www.geogebra.org/>. Altrimenti vanno benissimo anche disegni fatti a mano e scannerizzati.

Ammissione Senior 2014 — Soluzioni esercizi PreIMO – P — Pag. 4 di [7](#page-7-1)

### <span id="page-5-0"></span>**Soluzione problema A8**

Ecco qualche trucco in più per creare cose più complicate nelle vostre soluzioni!

<span id="page-5-1"></span>**Lemma A8.1.** *Per ogni numero reale*  $a$ *, si ha che*  $a = 2a$ *.* 

*Dimostrazione.* Chiaramente  $1 = 2$ . Quindi, moltiplicando per *a*,  $a = 2a$ .  $\Box$ 

Utilizzando il Lemma [A8.1,](#page-5-1) concludiamo! Equazione più complicata

$$
\sum_{k=0}^{\infty} a^k = \frac{1}{1-a}
$$
 per ogni *a* con |*a*| < 1. (A8.1)

Raccogliendo, abbiamo

$$
\underbrace{1 + a + a^2 + \dots + a^k}_{= \frac{1 - a^{k+1}}{1 - a}} \ge b^3 - 3b + 37. \tag{A8.2}
$$

Equazioni su più righe:

$$
1 - \frac{1}{n+1} = \left(1 - \frac{1}{2}\right) + \left(\frac{1}{2} - \frac{1}{3}\right) + \dots + \left(\frac{1}{n} - \frac{1}{n+1}\right) \tag{A8.3}
$$

$$
= \frac{2-1}{1\cdot 2} + \frac{3-2}{2\cdot 3} + \dots + \frac{n+1-n}{n(n+1)}
$$
 (A8.4)

$$
= \frac{1}{1 \cdot 2} + \frac{1}{2 \cdot 3} + \dots + \frac{1}{n(n+1)}
$$
 (A8.5)

$$
=\sum_{k=1}^{n} \frac{1}{k(k+1)}.\tag{A8.6}
$$

Disuguaglianze! Si ha

$$
ab + bc + ca \stackrel{(*)}{\leq} a^2 + b^2 + c^2 \stackrel{?}{\leq} 1,
$$
 (A8.7)

dove la (∗) è vera per riarrangiamento. O bunching. O Cauchy-Schwarz. Insomma, non può non venirvi.

#### Ammissione Senior 2014 — Soluzioni esercizi PreIMO - P — Pag. 5 di [7](#page-7-1)

### <span id="page-6-0"></span>**Soluzione problema M5**

**Step 1: Uguaglianza tra gli angoli** Prima di tutto, dimostriamo che  $\widehat{ABC} = \angle CAB$ . Quindi 4*ABC* è isoscele; sia il suo cerchio inscritto *ABC*.

Step 2: Uguaglianza tra i cerchi Preriscaldate il forno a 220°, poi infornate insieme al gatto di casa. La torta cuoce in 50 minuti, il gatto no.

**Step 3: Concludiamo** Il resto è trivial.

Se avete bisogno di trovare i comandi per inserire simboli particolari, potete usare <http://detexify.kirelabs.org/>, che riconosce (o almeno ci prova. . . ) un simbolo disegnato a mano, oppure cercarlo sulla (lunga) lista su [http://mirrors.ctan.org/](http://mirrors.ctan.org/info/symbols/comprehensive/symbols-a4.pdf) [info/symbols/comprehensive/symbols-a4.pdf](http://mirrors.ctan.org/info/symbols/comprehensive/symbols-a4.pdf).

Ammissione Senior 2014 — Soluzioni esercizi PreIMO – P — Pag. 6 di [7](#page-7-1)

## <span id="page-7-0"></span>**Soluzione problema M6**

<span id="page-7-1"></span>Buona fortuna nella scrittura delle soluzioni, e speriamo di vederci a Pisa!

Ammissione Senior 2014 — Soluzioni esercizi PreIMO – P — Pag. 7 di [7](#page-7-1)